# Étapes pour réaliser un montage avec images et séquences vidéo sur le logiciel iMovie

Étape 1

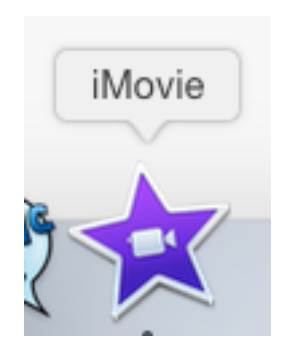

Ouvrir iMovie  $\odot$ 

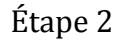

Cliquer sur nouveau sélectionner film et choisir aucun thème, créer, nommer et OK

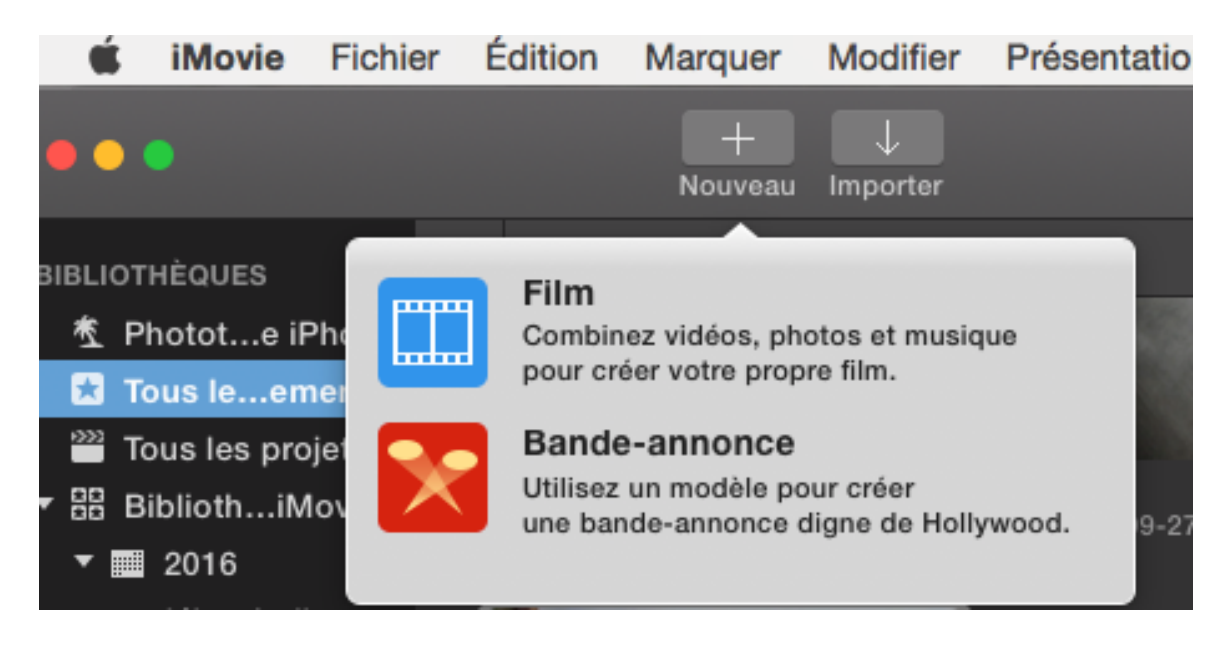

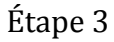

Tu dois importer une banque d'image, de séquences vidéo et de musique. Un film n'existe pas sans images et musique!

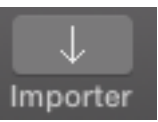

Pour cela tu dois importer ce qui servira pour ton film (flèche par en bas) Importer

#### Comment?

En branchant sur ton Mac :

iPod / caméra / carte SD ou en utilisant la caméra face time intégrée qui se retrouve dans Importer (c'est à ce même endroit que tu retrouveras ce que tu as branché pour importation).

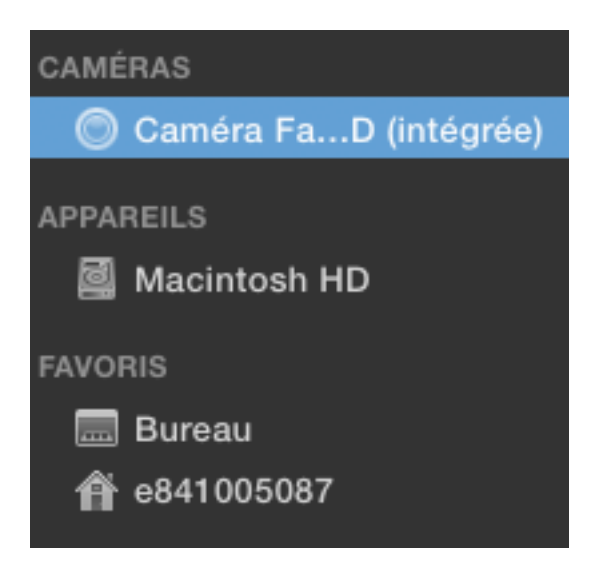

Tu peux aussi aller chercher des images à partir de Safari en les plaçant sur le bureau ou en les ajoutant à la photothèque.

Une fois que tu as rempli ta bibliothèque ou photothèque, tu es prêt à faire ton montage.

## Étape 4

Quels sont les outils que le logiciel iMovie met à ta disposition :

\*La barre d'espacement = c'est ton «play» and «stop»

\*Flèche en bas = importe

 $*F$ lèche en haut = exporte (partage)

\*Les plans que tu vois en  $\overline{[AUNE]}$  = ils sont sélectionnés alors tu peux les modifier

\*Cliquer et maintenir = pour glisser une séquence, un plan, une transition, une musique, un bruit... à l'endroit souhaité

\*Double clique = sélectionner pour modification…

\*Ajouter et ajuster le son = plans, séquence, musique, bruit de fond etc.

iMovie offre un dossier rempli de différents thèmes de son comme sonnerie,

applaudissements, bruit de grenouille, d'oies etc. Il est très amusant et surtout inspirant de les explorer.

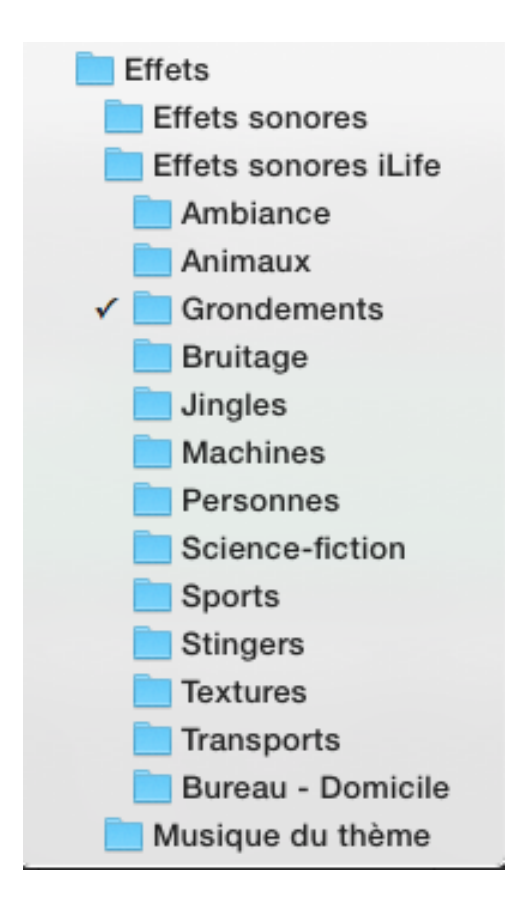

\*Jouer avec la vitesse de la séquence = ralentir ou accélérer 

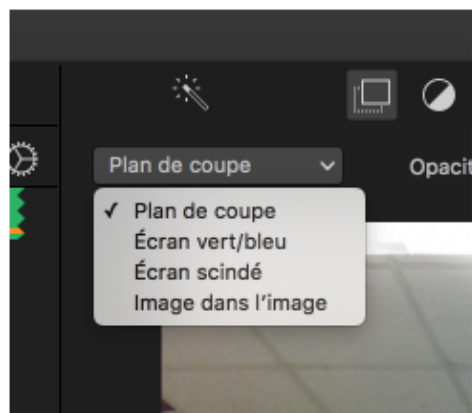

\*Incruster 2 plans, images (plan de coupe)=

Tu peux t'en servir pour réaliser un interview, 2 personnes se parlant dans des pièces opposées, filmer avec un fond vert donc superposer des séquences sur images fixes pour intégrer des effets spéciaux ou de placer dans un autre lieu etc.

Attention l'utilisation du fond vert doit être prévue dans votre tournage; on improvise pas son utilisation car l'éclairage doit être bien « réfléchi » sur les acteurs présents dans la scène sinon ça ne créerait pas l'illusion que le fond vert est supposé vous apporter.

#### \*Ajouter textes et/ ou sous titre

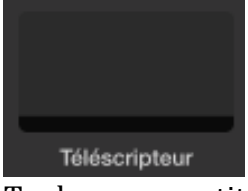

Tu devras sous titrer en français ton film en espagnol et/ou si le son d'une séquence que tu ne peux reprendre est vraiment mauvais tu peux renforcir avec les sous-titres mais attention cela alourdi le contenu image et on peut perdre l'intérêt du jeu du comédien

Aussi tu pourras réaliser des effets avec ta voix

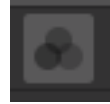

Change la couleur du texte et modifier l'entrée et la sortie de ce dernier, Imovie offre plus d'une facon.

\*Les autres outils vont servir comme pour une photo sur n'importe lequel programme soit à améliorer la qualité de l'image; contraste, couleur, mouvement de caméra, recadrer; il te faut explorer.

# À retenir :

Tout ce que tu fais avec le logiciel s'appelle un montage alors tu peux le travailler que sur un seul ordi car si tu l'exportes pour le partager à un coéquipier afin qu'il travaille sur le montage, il devient un film et au moment où il devient un film tu ne peux plus rien modifier alors il est préférable que tu nommes une personne pour cela d'ailleurs il est recommandé, une fois le scénario écrit, que chaque élève ait une tâche précise de par ses forces.

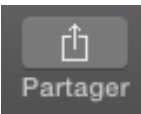

Pour exporter (flèche en haut) :

Mettre en fichier : film

Sélectionne qualité : Élevée car optimal c'est trop lourd surtout si tu as filmé en haute définition.

Envoyer sur le bureau, il demeure sur Imovie dans «cinéma».

Et finalement, pour remettre ton film à ton superviseur tu dois le copier sur : -clé USB\*

-disque dur externe

-DVD

Préalablement et incontestablement tu devras avoir une idée de ce que tu veux présenter; avoir une thématique... Inventer une histoire...

Une histoire c'est:

Un début, un problème, une résolution de problème et un dénouement donc la fin.

# Différents styles s'offrent à toi :

Une dramatique sur l'alimentation dans les pays aux tiers-mondes...

Une comédie burlesque sur la course à la présidence des États-Unis ...

Un suspense/ policier sur les pitbull : une espèce en voie de disparition...

Une comédie romantique mettant en vedette nos animaux de compagnie en visite dans 3 pays; leurs escapades de vacances...

Un thriller sur un masque qui ne voulait pas servir d'horreur..

À vous de jouer... et de faire du cinéma!

Alors amuse-toi à explorer ce que nous avons fait comme survol

Mini projet pour apprivoiser le logiciel de montage iMovie Ton histoire : Portrait de toi

Réalise un portait de toi en présentant une ou tes passions.

Choisi un genre; ça va t'aider à choisir la musique.

Tu dois ajouter des photos que tu peux prendre dans ta banque d'image ou sur internet, Safari est recommandé

Utilise la caméra intégrée, ajoute des transitions, des bruits et de la musique, un titre, et un générique.

### Bonne exploration!

N.B. 

Lorsque tu prépareras ton film tu auras besoin de déterminer qui fait quoi; les acteurs et écrire un scénario...

C'est quoi un scénario?

C'est comme une pièce de théâtre; tu écris ce que chacun doit dire et faire:

-Acteur : (son émotion) ce qu'il doit dire

-Second acteur : Idem

-Etc.

Ensuite c'est le temps de filmer avec ta caméra ou tout ce qui capte des images et que tu peux brancher sur ton ordi.

Finalement, on passe au montage ...